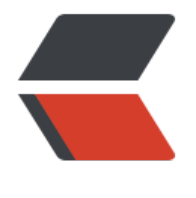

链滴

# iOS 开发 -----[--- 自](https://ld246.com)定义系统相机

作者: HuixiaZhang

原文链接:https://ld246.com/article/1539224923486

来源网站:[链滴](https://ld246.com/member/HuixiaZhang)

许可协议:[署名-相同方式共享 4.0 国际 \(CC BY-SA 4.0\)](https://ld246.com/article/1539224923486)

一.初衷

看到各种APP的自定义相机界面,之后再看我们自己的APP全是用的系统相机,感觉有点遗憾,就简单写 一下.

## 二.简单代码(用的是AVFoundation)

#import "CustomCameraViewController.h" #import <AVFoundation/AVFoundation.h> #import "PhotoHandleViewController.h" @interface CustomCameraViewController ()<AVCaptureMetadataOutputObjectsDelegate,AV apturePhotoCaptureDelegate> // 捕获设备,前置,后置摄像头,麦克风 @property (nonatomic,strong) AVCaptureDevice \*device; @property (nonatomic,strong) AVCapturePhotoSettings \*settings; // 输入设备 @property (nonatomic,strong) AVCaptureDeviceInput \*input; @property (nonatomic,strong) AVCaptureMetadataOutput \*output; // 输出图片 @property (nonatomic,strong) AVCapturePhotoOutput \*photoOutput; // 摄像头 @property (nonatomic,strong) AVCaptureSession \*session; // 实时显示捕获的图像 @property (nonatomic,strong) AVCaptureVideoPreviewLayer \*layer; // 聚焦点 @property (nonatomic,strong) UIView \*focusView; @end

## 初始化自定义相机

- (void)customCamera {

 // AVMediaTypeVideo 代表视频 (默认使用后置); self.device = [AVCaptureDevice defaultDeviceWithMediaType:AVMediaTypeVideo];

// 设备输入

self.input = [[AVCaptureDeviceInput alloc] initWithDevice:self.device error:nil];

// 输出对象

 self.output = [[AVCaptureMetadataOutput alloc] init]; self.photoOutput = [[AVCapturePhotoOutput alloc] init];

// 会话 结合输入输出

self.session = [[AVCaptureSession alloc] init];

if ([self.session canSetSessionPreset:AVCaptureSessionPreset1280x720]) {

```
 self.session.sessionPreset = AVCaptureSessionPreset1280x720;
```

```
 }
```
}

```
 if ([self.session canAddInput:self.input]) {
```

```
 [self.session addInput:self.input];
```

```
原文链接: iOS 开发 -------- 自定义系统相机
```

```
 if ([self.session canAddOutput:self.photoOutput]) {
```

```
 [self.session addOutput:self.photoOutput];
 }
```

```
 // 预览
```

```
 self.layer = [[AVCaptureVideoPreviewLayer alloc] initWithSession:self.session];
   self.layer.frame = CGRectMake(20, 70, self.view.frame.size.width - 40, self.view.frame.size.he
ght / 2);
```

```
 self.layer.videoGravity = AVLayerVideoGravityResizeAspectFill;
```

```
 [self.view.layer addSublayer:self.layer];
```

```
 // 开始启动
 [self.session startRunning];
```

```
 if ([self.device lockForConfiguration:nil]) {
```

```
 if ([self.device isFlashModeSupported:AVCaptureFlashModeAuto]) {
```

```
 [self.device setFlashMode:AVCaptureFlashModeAuto];
```
}

# // 自动白平衡

```
 if ([self.device isWhiteBalanceModeSupported:AVCaptureWhiteBalanceModeAutoWhite
alance]) {
```

```
 [self.device setWhiteBalanceMode:AVCaptureWhiteBalanceModeAutoWhiteBalance];
 }
```

```
 [self.device unlockForConfiguration];
```

```
 }
}
```
}

# 聚焦点

// 聚焦点

```
- (void)focusGesture:(UITapGestureRecognizer *)recognizer {
```
CGPoint point = [recognizer locationInView:recognizer.view];

[self focusAtPoint:point];

```
- (void)focusAtPoint:(CGPoint)point {
```

```
 CGSize size = self.view.bounds.size;
CGPoint focusPoint = CGPointMake(point.y / size.height, 1 - point.x / size.width);
 NSError *error;
```

```
 if ([self.device lockForConfiguration:&error]) {
```

```
 if ([self.device isFocusModeSupported:AVCaptureFocusModeAutoFocus]) {
```

```
 [self.device setFocusPointOfInterest:focusPoint];
        [self.device setFocusMode:AVCaptureFocusModeAutoFocus];
      }
      if ([self.device isExposureModeSupported:AVCaptureExposureModeAutoExpose]) {
        [self.device setExposurePointOfInterest:focusPoint];
        [self.device setExposureMode:AVCaptureExposureModeAutoExpose];
      }
      [self.device unlockForConfiguration];
   }
   focusView.center = point;
  TfocusView.hidden = NO;
   [UIView animateWithDuration:0.3 animations:^{
      _focusView.transform = CGAffineTransformMakeScale(1.25, 1.25);
   } completion:^(BOOL finished) {
      [UIView animateWithDuration:0.5 animations:^{
        focusView.transform = CGAffineTransformIdentity;
      } completion:^(BOOL finished) {
        _focusView.hidden = YES;
    \overline{\mathbf{h}} }];
截取图片
```

```
- (void)shutterCamera {
```

```
 AVCaptureConnection *videoConnection = [self.photoOutput connectionWithMediaType:
VMediaTypeVideo];
   if (!videoConnection) {
```

```
 NSLog(@"拍照失败");
 return;
```
[self.photoOutput capturePhotoWithSettings:self.settings delegate:self];

}

}

}

- (void)captureOutput:(AVCapturePhotoOutput \*)captureOutput didFinishProcessingPhotoSa pleBuffer:(nullable CMSampleBufferRef)photoSampleBuffer previewPhotoSampleBuffer:(nulla le CMSampleBufferRef)previewPhotoSampleBuffer resolvedSettings:(AVCaptureResolvedPhot Settings \*)resolvedSettings bracketSettings:(nullable AVCaptureBracketedStillImageSettings \* bracketSettings error:(nullable NSError \*)error {

```
 if (photoSampleBuffer == NULL) {
```

```
 return;
 }
```

```
 NSData *imgData = [AVCapturePhotoOutput JPEGPhotoDataRepresentationForJPEGSampl
Buffer:photoSampleBuffer previewPhotoSampleBuffer:previewPhotoSampleBuffer];
   // 照片处理界面
   PhotoHandleViewController *photoVC = [[PhotoHandleViewController alloc] init];
   photoVC.img = [UIImage imageWithData:imgData];
   [self.navigationController pushViewController:photoVC animated:YES];
}
```
## 照片处理PhotoHandleViewController

```
#import "PhotoHandleViewController.h"
#import "CustomCollectionViewCell.h"
```

```
@interface PhotoHandleViewController () <UICollectionViewDelegate,UICollectionViewDataS
urce,UICollectionViewDelegateFlowLayout>
@property (nonatomic,strong) UICollectionView *bottomC;
@property (nonatomic,strong) NSMutableArray *filterArray;
@property (nonatomic,strong) UIImageView *imgV;
@end
```
self.imgV = [[UIImageView alloc] initWithFrame:CGRectMake(20, 70, self.view.frame.size.width - 40, self.view.frame.size.height / 2)]; self.imgV.image = self.img; self.imgV.contentMode = UIViewContentModeScaleAspectFill; self.imgV.clipsToBounds = YES;

```
 [self.view addSubview:self.imgV];
```
# // 滤镜效果

```
 self.filterArray = [[NSMutableArray alloc] initWithObjects:
```

```
 @"OriginImage",
 @"CIPhotoEffectChrome",
 @"CIPhotoEffectFade",
 @"CIPhotoEffectInstant",
 @"CIPhotoEffectProcess",
 @"CIPhotoEffectTransfer",
 @"CISRGBToneCurveToLinear",
 @"CIColorInvert",
 @"CIColorPosterize",
 @"CIFalseColor",
 @"CIXRay",
 @"CIThermal",
 @"CISepiaTone",
 @"CIColorMonochrome",
 nil];
```
 UICollectionViewFlowLayout \*flowLay = [[UICollectionViewFlowLayout alloc] init]; flowLay.itemSize = CGSizeMake(100, 150); flowLay.scrollDirection = UICollectionViewScrollDirectionHorizontal; self.bottomC = [[UICollectionView alloc] initWithFrame:CGRectMake(0, CGRectGetMaxY(self imgV.frame) + 20, self.view.frame.size.width, 200) collectionViewLayout:flowLay];

```
 self.bottomC.backgroundColor = [UIColor whiteColor];
 self.bottomC.delegate = self;
 self.bottomC.dataSource = self;
 [self.view addSubview:self.bottomC];
```
[self.bottomC registerClass:[CustomCollectionViewCell class] forCellWithReuseIdentifier:@" ell"];

#### 处理滤镜

- (void)collectionView:(UICollectionView \*)collectionView didSelectItemAtIndexPath:(NSIndex ath \*)indexPath {

```
 [self fliterEvent:self.filterArray[indexPath.item]];
```

```
}
```
{

}

#pragma mark 滤镜处理事件

```
- (void)fliterEvent:(NSString *)filterName
```

```
 if ([filterName isEqualToString:@"OriginImage"]) {
   self.imgV.image = self.img;
```
}else{

```
 //将UIImage转换成CIImage
 CIImage *ciImage = [[CIImage alloc] initWithImage:[self fixOrientation:self.img]];
```
## //创建滤镜

 CIFilter \*filter = [CIFilter filterWithName:filterName keysAndValues:kCIInputImageKey, ci mage, nil];

 //已有的值不改变,其他的设为默认值 [filter setDefaults];

//获取绘制上下文

CIContext \*context = [CIContext contextWithOptions:nil];

 //渲染并输出CIImage CIImage \*outputImage = [filter outputImage];

//创建CGImage句柄

```
 CGImageRef cgImage = [context createCGImage:outputImage fromRect:[outputImage ex
ent]];
```
 //获取图片 UIImage \*image = [UIImage imageWithCGImage:cgImage];

```
 //释放CGImage句柄
 CGImageRelease(cgImage);
```

```
 self.imgV.image = image;
 }
```
此非常之重要,由于通过cgimageref 得到的图片 会逆时针转90度的,因此用以下方法得到正确图片

```
#pragma mark -------
- (UIImage *)fixOrientation:(UIImage *)aImage {
   // No-op if the orientation is already correct
   if (aImage.imageOrientation == UIImageOrientationUp)
     return aImage;
   // We need to calculate the proper transformation to make the image upright.
   // We do it in 2 steps: Rotate if Left/Right/Down, and then flip if Mirrored.
   CGAffineTransform transform = CGAffineTransformIdentity;
   switch (aImage.imageOrientation) {
     case UIImageOrientationDown:
     case UIImageOrientationDownMirrored:
        transform = CGAffineTransformTranslate(transform, aImage.size.width, aImage.size.he
ght);
        transform = CGAffineTransformRotate(transform, M_PI);
        break;
     case UIImageOrientationLeft:
     case UIImageOrientationLeftMirrored:
        transform = CGAffineTransformTranslate(transform, aImage.size.width, 0);
        transform = CGAffineTransformRotate(transform, M_PI_2);
        break;
     case UIImageOrientationRight:
     case UIImageOrientationRightMirrored:
        transform = CGAffineTransformTranslate(transform, 0, aImage.size.height);
        transform = CGAffineTransformRotate(transform, -M_PI_2);
        break;
     default:
        break;
   }
   switch (aImage.imageOrientation) {
     case UIImageOrientationUpMirrored:
     case UIImageOrientationDownMirrored:
        transform = CGAffineTransformTranslate(transform, aImage.size.width, 0);
        transform = CGAffineTransformScale(transform, -1, 1);
        break;
     case UIImageOrientationLeftMirrored:
     case UIImageOrientationRightMirrored:
        transform = CGAffineTransformTranslate(transform, aImage.size.height, 0);
        transform = CGAffineTransformScale(transform, -1, 1);
        break;
     default:
        break;
   }
```
// Now we draw the underlying CGImage into a new context, applying the transform

```
 // calculated above.
   CGContextRef ctx = CGBitmapContextCreate(NULL, aImage.size.width, aImage.size.height,
                            CGImageGetBitsPerComponent(aImage.CGImage), 0,
                            CGImageGetColorSpace(aImage.CGImage),
                            CGImageGetBitmapInfo(aImage.CGImage));
   CGContextConcatCTM(ctx, transform);
   switch (aImage.imageOrientation) {
     case UIImageOrientationLeft:
     case UIImageOrientationLeftMirrored:
     case UIImageOrientationRight:
     case UIImageOrientationRightMirrored:
        // Grr...
        CGContextDrawImage(ctx, CGRectMake(0,0,aImage.size.height,aImage.size.width), aIm
ge.CGImage);
        break;
     default:
        CGContextDrawImage(ctx, CGRectMake(0,0,aImage.size.width,aImage.size.height), aIm
ge.CGImage);
        break;
   }
   // And now we just create a new UIImage from the drawing context
   CGImageRef cgimg = CGBitmapContextCreateImage(ctx);
   UIImage *img = [UIImage imageWithCGImage:cgimg];
   CGContextRelease(ctx);
   CGImageRelease(cgimg);
   return img;
}
```
最后附上demo地址:https://github.com/HuixiaZhang/CustomCamera